# Integration with TeamCity

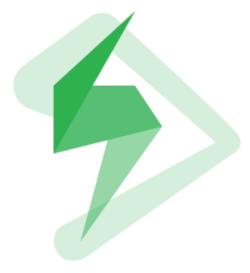

- Overview
   Release N
- Release Notes Installation
  - - Manual Installation
    - Configuration
      - Jira serversJira Cloud
- Build Steps
  - Xray: Cucumber Features Export Task
    - Configuration
    - Xray: Cucumber Features Import Task
    - Xray: Results Import Task
      - Configuration
      - Additional fields
- Examples

   Cucumber
  - Exporting Cucumber features
  - Importing Cucumber features
  - Importing Education results
  - Importing the execution results with user-defined field values
  - JUnit
    - Importing the execution results
- Troubleshooting
  - The build process is failing with status code 403
  - Invalid JIRA instance

# Overview

Xray enables easy integration with TeamCity through the "Xray TeamCity Plugin", providing the means for successful Continuous Integration by allowing users to report automated testing results.

#### Please note

Keep in mind that some endpoints may not be available for Xray Cloud, just for Xray for Jira server.

# **Release Notes**

• Xray TeamCity Plugin 1.0.0 Release Notes

# Installation

The installation is made manually. For more information on how to install add-ons, please refer to how to install add-ons.

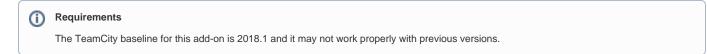

# Manual Installation

1. Upload the plugin

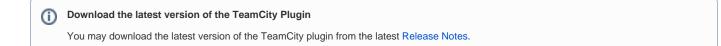

#### 2. Restart TeamCity (if needed as shown in the screenshot below)

#### Plugins List

This TeamCity installation has **92** plugins (including 1 external) Available plugins

+ Upload plugin zip

Plugins list was modified. To apply the changes, please restart the TeamCity Server. Modified plugins: Xray TeamCity Plugin

#### External plugins

| Plugin Name |                                                                                                    | Version | Vendor   | Home Path                                                                             |  |
|-------------|----------------------------------------------------------------------------------------------------|---------|----------|---------------------------------------------------------------------------------------|--|
|             | ▲ Xray TeamCity Plugin<br>Interacts with Xray for easing CI/CD allowing the submission of<br>automated test results. | 1.0.0   | Xpand IT | <teamcity data="" directory="">/plugins/xray-<br/>teamcity-integration.zip</teamcity> |  |

# Configuration

Xray for TeamCity is configured in the global settings configuration page Administration > Integrations > Xray.

#### Jira servers

The Jira servers configuration defines connections with Jira instances.

To add a new Jira instance connection, you need to specify some properties:

- 1. Configuration alias: a friendly name for the configuration
- 2. Server or Cloud: Server
- 3. Server Address: The address of the Jira Server where Xray is running
- 4. Authentication:
  - a. User: username
  - b. Password.

Please note

The user present in this configuration must exist in the JIRA instance and have permission to Create Test and Test Execution Issues

#### Jira Cloud

The Jira Cloud configuration defines connections with Jira Cloud.

To add a new Jira Cloud connection, you need to specify some properties:

- 1. Configuration alias: a friendly name for the configuration
- 2. Server or Cloud: Cloud

- 3. Authentication:
  - a. Client ID: obtained from Xray Cloud (more info here)
  - b. Client Secret: obtained from Xray Cloud (more info here)

#### Xray

Configure your Jira instances. Find out more in our documentation. <sup>10</sup>

| + Add Instance         |                                        |                                          |
|------------------------|----------------------------------------|------------------------------------------|
| Jira Instance          |                                        |                                          |
| Configuration alias: * | Xray Instance                          |                                          |
|                        | Your Jira instance name alias.         |                                          |
| Server or Cloud: *     | Server                                 | ۲                                        |
| Server Address: *      | http://localhost:8080                  |                                          |
|                        | Your Jira instance server address. Exa | ample: http:// <your s<="" td=""></your> |
| Username: *            | admin                                  |                                          |
| Password: *            | •••••                                  |                                          |
| Test Connection        |                                        |                                          |
| Jira Instance          |                                        |                                          |
| Configuration alias: * | Xray Cloud Instance                    |                                          |
|                        | Your Jira instance name alias.         |                                          |
| Server or Cloud: *     | Cloud                                  | •                                        |
| Client ID: *           | 00181D0816604F24B3ACF865E0             | CECDC0D                                  |
| Client Secret: *       | •••••                                  |                                          |
| Test Connection        |                                        |                                          |
|                        |                                        |                                          |

Save

# **Build Steps**

Build steps are the building blocks of the build process. These need to be defined in the build configuration.

The app provides:

- one build step for exporting Cucumber Scenario/Scenario Outlines from Jira as .feature files
  one build step for importing Cucumber Tests from existing Cucumber features into Jira.
- one build step which publishes the execution results back to Jira.

# Xray: Cucumber Features Export Task

This build step will export the Cucumber Tests (i.e., Scenario/Scenario Outlines) in .feature or bundled in a .zip file. The rules for exporting are defined here.

It invokes Xray's Export Cucumber Tests REST API endpoint (see more information: server or cloud).

### Configuration

Some fields need to be configured in order to export the Cucumber Tests. As input, you can either specify issue keys (see the endpoint documentation for the server or cloud) or the ID of the saved filter in Jira.

| field                | description                                                                                                    |
|----------------------|----------------------------------------------------------------------------------------------------|
| Jira<br>instan<br>ce | The Jira instance where Xray is running                                                                                                    |
| lssue<br>keys        | Set of issue keys separated by ";"                                                                                                    |
| Filter<br>ID         | A number that indicates the filter ID                                                                                                    |
| File<br>path         | The relative path of the directory where the features should be exported to; normally, this corresponds to the "features" folder of the Cucumber project that has the implementation steps. Note: The directory will be created if it does not exist. |

# Xray: Cucumber Features Import Task

This build step is only available for the server and will import existing cucumber Tests from existing Cucumber feature files into Xray issues. This Task will import from .feature files and also from .zip files.

| field                            | decription                                                                                                    |
|----------------------------------|----------------------------------------------------------------------------------------------------|
| JIRA instance                    | The Jira instance where Xray is running.                                                                                                    |
| Project Key                      | This is the project where the Tests and Pre-Conditions will be created/updated.                                                                                         |
| Cucumber feature files directory | This is the directory containing your feature files. All the files in this directory and sub directories will be imported.                                              |
| Modified in the last hours       | By entering an integer <i>n</i> here, only files that where modified in the last <i>n</i> hours will be imported. Leave empty if you do not want to use this parameter. |

# Xray: Results Import Task

The app provides easy access to Xray's Import Execution Results REST API endpoints (see more information for the server or cloud). Therefore, it mimics the endpoints input parameters.

It supports importing results in Xray's own JSON format, Cucumber, Behave, JUnit, and NUnit, among others. However, there are some endpoints in the server that may not yet be available for Xray Cloud.

These are the available endpoints.

|                         | Server   | Cloud |
|-------------------------|----------|-------|
| Xray JSON               | Ø        | •     |
| Cucumber JSON           | Ø        | •     |
| Cucumber JSON multipart | Ø        | 8     |
| Behave JSON             | <b>v</b> | 8     |
| Behave JSON multipart   | <b>v</b> | ⊗     |
| JUnit XML               | <b>v</b> | Ø     |
| JUnit XML multipart     | <        | ⊗     |
| NUnit XML               | <b>v</b> | Ø     |
| NUnit XML multipart     | <        | ⊗     |
| Robot XML               | <b>v</b> | ⊗     |
| Robot XML multipart     | <b>v</b> | ⊗     |
| Compressed .zip file    | <b>v</b> | ⊗     |
| TestNG XML              | <b>v</b> | Ø     |
| TestNG XML multipart    | <b>v</b> | 8     |

Using a glob expression, you can import multiple results files in the following formats:

- JUnit
- TestNG
- NUnit
- Robot framework

For those formats, the file path needs to be relative to the workspace.

### Configuration

| field                 | description                                                                       |
|-----------------------|-----------------------------------------------------------------------------------|
| Jira instance         | The Jira instance where Xray is running                                           |
| Format                | A list of test result formats and its specific endpoint                           |
| Execution Report File | The results relative file path                                                    |
|                       | "Glob" expressions are supported for:                                             |
|                       | <ul> <li>JUnit</li> <li>TestNG</li> <li>NUnit</li> <li>Robot framework</li> </ul> |

# Additional fields

Depending on the chose test result format and endpoint, some additional fields may need to be configured.

| format and<br>specific<br>endpoint                                                                                                    | field                            | description                                                                                                    |
|----------------------------------------------------------------------------------------------------|----------------------------------|----------------------------------------------------------------------------------------------------|
| Behave JSON<br>multipart<br>Cucumber JSON<br>multipart<br>NUnit XML<br>multipart<br>JUnit XML multipart<br>Robot XML<br>multipart<br>TestNG XML<br>multipart | Test execution<br>fields         | An object (JSON) specifying the fields for the issue. You may specify the object either directly in the field or in the file path. <b>i Learn more</b> The custom field IDs can be obtained using the Jira REST API Browser tool included in Jira. Each ID is of the form "customfield_ID". Another option, which does not require Jira administration rights, is to invoke the "Get edit issue meta" in an existing issue (e.g., in a Test issue) as mentioned here. Example: GET http://yourserver/rest/api/2/issue/CALC-1/editmeta |
|                                                                                                    | Import to Same<br>Test Execution | When this option is check, if you are importing multiple execution report files using a glob expression, the results will be imported to the same Test Execution                                                                                                    |
| NUnit XML<br>JUnit XML                                                                                                    | Project key                      | Key of the project where the Test Execution (if the <b>Test Execution Key</b> field wasn't provided) and the Tests (if they aren't created yet) are going to be created                                                                                                    |
| Robot XML<br>TestNG XML                                                                                                    | Test execution key               | Key of the Test Execution                                                                                                    |
| I COUND AIVIL                                                                                                    | Test plan key                    | Key of the Test Plan                                                                                                    |
|                                                                                                    | Test environments                | List of Test Environments separated by ";"                                                                                                    |
|                                                                                                    | Revision                         | Source code's revision being target by the Test Execution                                                                                                    |
|                                                                                                    | Fix version                      | The Fix Version associated with the test execution (it supports only one value)                                                                                                    |

# Examples

# Cucumber

In a typical Cucumber Workflow, after having created a Cucumber project and the Cucumber tests specified in Jira, you may want to have a project that **ex ports** the features from Jira, executes the automated tests on a CI environment and then **imports** back its results.

For this scenario, the Jenkins project would be configured with a set of tasks responsible for:

- 1. Pulling the Cucumber project
- 2. Exporting Cucumber features from Jira to your Cucumber project

- 3. Executing the tests in the CI environment
- 4. Importing the execution results back to Jira

### **Exporting Cucumber features**

To start the configuration, add the build step Xray: Cucumber Features Export Task.

| Choose build runner type            | ▼ |
|-------------------------------------|---|
| NAnt                                | * |
| NuGet Installer                     |   |
| NuGet Pack                          |   |
| NuGet Publish                       |   |
| NUnit                               |   |
| PowerShell                          |   |
| Rake                                |   |
| Simple Build Tool (Scala)           |   |
| SMB Upload                          |   |
| SSH Exec                            |   |
| SSH Upload                          |   |
| Visual Studio (sln)                 |   |
| Visual Studio 2003                  |   |
| Visual Studio Tests                 |   |
| Xcode Project                       |   |
| Xray: Cucumber Features Export Task | • |

#### After that, configure it.

In this example, we configured the task to extract the features from a set of issues (PROJ-78 and PROJ-79) to the folder that holds the Cucumber project.

| New Build Step                                   |                                                                    |
|--------------------------------------------------|--------------------------------------------------------------------|
| Runner type:                                     | Xray: Cucumber Features Export Task                                |
|                                                  | This Build Step can be used to export Cucumber Tests from Xray     |
| Step name:                                       | Xray Export Cucumber                                               |
|                                                  | Optional, specify to distinguish this build step from other steps. |
| Xray: Cucumber Features Export Task <sup>®</sup> |                                                                    |
| JIRA Instance: *                                 | [SERVER] Jira 1                                                    |
| Issues:                                          | PROJ-78;PROJ-79                                                    |
|                                                  | Please fill this field with the issue keys separated by ",".       |
| Filter:                                          | E                                                                  |
|                                                  | Please fill this field with the filter id.                         |
| File Path:                                       | features                                                           |
|                                                  | The default value is "/features".                                  |
|                                                  |                                                                    |

Please read our documentation for more information.

#### Show advanced options

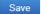

### **Importing Cucumber features**

To start the configuration, add the build step Xray: Cucumber Features Import Task.

| Choose build runner type            | • |
|-------------------------------------|---|
| NuGet Installer                     | ٠ |
| NuGet Pack                          |   |
| NuGet Publish                       |   |
| NUnit                               |   |
| PowerShell                          |   |
| Rake                                |   |
| Simple Build Tool (Scala)           |   |
| SMB Upload                          |   |
| SSH Exec                            |   |
| SSH Upload                          |   |
| Visual Studio (sln)                 |   |
| Visual Studio 2003                  |   |
| Visual Studio Tests                 |   |
| Xcode Project                       |   |
| Xray: Cucumber Features Export Task |   |
| Xray: Cucumber Features Import Task | • |

#### After that, configure it.

In this example, we configured the task to import to the Project TEAM of the Xray instance all the .features and .zip files that are contained in /Cucumber directory and sub directories, which were modified in the last 3 hours.

| New Build Step                                   |                                                                                                    |
|--------------------------------------------------|----------------------------------------------------------------------------------------------------|
| Runner type:                                     | Xray: Cucumber Features Import Task                                                                                        |
|                                                  | This Build Step can be used to import existing Cucumber Tests into Xray Tests                                              |
| Step name:                                       | Xray Import Cucumber                                                                                                    |
|                                                  | Optional, specify to distinguish this build step from other steps.                                                         |
| Xray: Cucumber Features Import Task <sup>®</sup> |                                                                                                    |
| JIRA Instance: *                                 | [SERVER] Jira 1                                                                                                    |
| Project Key: *                                   | TEAM                                                                                                    |
|                                                  | This is the project where the Tests and Pre-Conditions will be created/updated.                                            |
| Cucumber features files directoy: *              | /Cucumber 🗉                                                                                                    |
|                                                  | This is the directory containing your feature files. All the files in this directory and sub directories will be imported. |
| Modified in the last hours:                      | 3                                                                                                    |
|                                                  | By entering an integer n here, only files that where modified in the last n hours will be imported.                        |
|                                                  | Leave empty if you do not want to use this parameter.                                                                      |
| Please read our documentation for more informa   | tion. ®                                                                                                    |
|                                                  |                                                                                                    |

Show advanced options

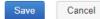

# Importing the execution results

To start the configuration, add a build step Xray: Results Import Task.

| Choose build runner type            | ▼ |
|-------------------------------------|---|
| NuGet Pack                          | * |
| NuGet Publish                       |   |
| NUnit                               |   |
| PowerShell                          |   |
| Rake                                |   |
| Simple Build Tool (Scala)           |   |
| SMB Upload                          |   |
| SSH Exec                            |   |
| SSH Upload                          |   |
| Visual Studio (sln)                 |   |
| Visual Studio 2003                  |   |
| Visual Studio Tests                 |   |
| Xcode Project                       |   |
| Xray: Cucumber Features Export Task |   |
| Xray: Cucumber Features Import Task |   |
| Xray: Results Import Task           | Ŧ |

After that, you may configure it.

In this example, we configured the task to import the  $\ensuremath{\textbf{Cucumber JSON}}$  results back to Jira.

| Runner type:                                        | Xray: Results Import Task                                          |   |
|-----------------------------------------------------|--------------------------------------------------------------------|---|
|                                                     | This plugin allows the usage of Xray Export and Import tasks       |   |
| Step name:                                          | Xray Cucumber JSON                                                 |   |
|                                                     | Optional, specify to distinguish this build step from other steps. |   |
| Execute step: <sup>®</sup>                          | If all previous steps finished successfully                        |   |
|                                                     | Specify the step execution policy.                                 |   |
| Xray: Results Import Task 💿                         |                                                                    |   |
| JIRA Instance: *                                    | [SERVER] Jira 1                                                    |   |
| Format: *                                           | Cucumber JSON                                                      | T |
| Execution Report File (file path with file name): * | report.json                                                        |   |

#### ✗ Hide advanced options

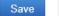

Cancel

Once all configurations are done, click Save at the bottom of the page.

After running the job, the expected result is a new Test Execution issue created in the Jira instance.

| ,     |                | ype: All ▼   | Status: All 🕶  | Assignee: All 🗸 | Contains text | More 🕶 | Q,      | Advanced                       |   |        |           |           |           |
|-------|----------------|--------------|----------------|-----------------|---------------|--------|---------|--------------------------------|---|--------|-----------|-----------|-----------|
| 1–1 ( | of <b>1</b> 'G |              |                |                 |               |        |         |                                |   |        |           |           | Columns - |
| т     | Key            | Summary      |                |                 |               | Tes    | ts asso | ociation with a Test Execution | n | Status | Created 🕹 | Updated   |           |
|       | PROJ-177       | Execution re | sults [1489077 | 439985]         |               | PR     | OJ-79   | PROJ-78                        |   | OPEN   | 09/Mar/17 | 09/Mar/17 |           |
|       |                |              |                |                 |               |        |         |                                |   |        |           |           |           |

1–1 of 1 Ġ

### Importing the execution results with user-defined field values

For Cucumber, Behave, JUnit, Nunit and Robot, Xray for Jenkins allows you to create new Test Executions and have control over newly-created Test Execution fields. You can send two files, the normal execution result file and a JSON file similar to the one Jira uses to create new issues. More details regarding how Jira creates new issues here.

For this scenario and example, the import task needs to be configured with the **Cucumber JSON Multipart** format. When selecting this option, you can additionally configure the *Test Execution fields* in one of two ways:

- Insert the relative **path** to the JSON file containing the information;
- Or, insert the **JSON content** directly in the field.

In this example, we configured the following object:

```
{
  "fields": {
    "project": {
        "key": "PROJ"
    },
    "summary": "Test Execution for Cucumber results",
        "issuetype": {
            "id": "10102"
        }
    }
}
```

And configured the task to import the Cucumber JSON Multipart results back to Jira.

| New | Build | Step |  |
|-----|-------|------|--|
|     |       |      |  |

| Runner type:                                              | Xray: Results Import Task                                                                                                    |                                        |
|-----------------------------------------------------------|----------------------------------------------------------------------------------------------------|----------------------------------------|
|                                                           | This plugin allows the usage of Xray Export and Import tasks                                                                                                    |                                        |
| Step name:                                                | Xray Cucumber JSON                                                                                                    |                                        |
|                                                           | Optional, specify to distinguish this build step from other steps.                                                                                                    |                                        |
| Execute step: <sup>®</sup>                                | If all previous steps finished successfully                                                                                                    | •                                      |
|                                                           | Specify the step execution policy.                                                                                                    |                                        |
| Xray: Results Import Task 💿                               |                                                                                                    |                                        |
| JIRA Instance: *                                          | [SERVER] Jira 1                                                                                                    | •                                      |
| Format: *                                                 | Cucumber JSON multipart                                                                                                    | •                                      |
| Execution Report File (file path with file name): $\star$ | report.json                                                                                                    |                                        |
| Test Execution fields: *                                  | JSON Content                                                                                                    | v                                      |
|                                                           | <pre>{     "fields": {         "project": {             "key": "PROJ"         },         "summary": "Test Execution for Cucumber results         "issuetype": {             "isuetype": {                 "id": "10102"         }       }     } }</pre> | ************************************** |

Please read our documentation for more information.

#### Hide advanced options

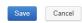

#### Once all configurations are done, click Save.

After running the job, the expected result is a new Test Execution issue created in the Jira instance, with the Test Execution fields as specified in the build step configuration.

### JUnit

Apart from supporting Cucumber natively, Xray enables you to take advantage of many other testing frameworks like JUnit. In this sense, Xray for Jenkins lets you import results in other formats besides Cucumber JSON.

If you want to import JUnit XML reports, a typical Job outline would be:

- **1.** Pulling the JUnit project
- Executing the tests in the CI environment
   Importing the execution results, including Tests, to JIRA

#### Importing the execution results

To start the configuration, add the build step Xray: Results Import Task.

| Choose build runner type            | ▼ |
|-------------------------------------|---|
| NuGet Pack                          | * |
| NuGet Publish                       |   |
| NUnit                               |   |
| PowerShell                          |   |
| Rake                                |   |
| Simple Build Tool (Scala)           |   |
| SMB Upload                          |   |
| SSH Exec                            |   |
| SSH Upload                          |   |
| Visual Studio (sln)                 |   |
| Visual Studio 2003                  |   |
| Visual Studio Tests                 |   |
| Xcode Project                       |   |
| Xray: Cucumber Features Export Task |   |
| Xray: Cucumber Features Import Task |   |
| Xray: Results Import Task           | Ŧ |

#### After that, configure it.

In this example, we have a configuration where the JUnit XML format is chosen.

After running the plan, the expected result is a new Test Execution issue created in the JIRA instance.

Make sure to select "Always, even if build stop command was issued" so, even some previous step fail, the tests will still be imported.

| New | Buil | d St | ер |
|-----|------|------|----|
|-----|------|------|----|

| Runner type:                                        | Xray: Results Import Task         This plugin allows the usage of Xray Export and Import tasks                                                      |              |
|-----------------------------------------------------|----------------------------------------------------------------------------------------------------|--------------|
| Step name:                                          | JUnit XML<br>Optional, specify to distinguish this build step from other steps.                                                                     |              |
| Execute step: ®                                     | Always, even if build stop command was issued<br>Specify the step execution policy.                                                                 | ]            |
| Xray: Results Import Task <sup>®</sup>              |                                                                                                    |              |
| JIRA Instance: *                                    | [SERVER] Jira 1                                                                                                    | ]            |
| Format: *                                           | JUnit XML                                                                                                    | ]            |
| Import to Same Test Execution:                      | When this option is check, if you are importing multiple execution report files expression, the results will be imported to the same Test Execution | using a glob |
| Execution Report File (file path with file name): * | JUnit/TestResult.xml                                                                                                    |              |
| Project Key:                                        | PROJ                                                                                                    |              |
| Test Execution Key:                                 |                                                                                                    |              |
| Test Plan Key:                                      |                                                                                                    |              |
| Test Environments:                                  | Android;IOS;Cordova                                                                                                    |              |
| Revision:                                           |                                                                                                    |              |
| Fix Version:                                        |                                                                                                    |              |

Please read our documentation for more information.

✤ Hide advanced options

Save Cancel

| Pro | oject: All 👻 T | Гуре: All ▼ Status: All ▼  | Assignee: All 🕶    | Contains text | More 🕶 | Q Advanced                  |           |        |                |           |                 |      | =-        |
|-----|----------------|----------------------------|--------------------|---------------|--------|-----------------------------|-----------|--------|----------------|-----------|-----------------|------|-----------|
| Cr  | eated Date: Wi | thin the last 🝷 🛞          |                    |               |        |                             |           |        |                |           |                 |      |           |
| 1-' | 1 of 1 🕞       |                            |                    |               |        |                             |           |        |                |           |                 |      | Columns 🗸 |
| ; T | Key            | Summary                    |                    |               | Te     | sts association with a Test | Execution | Status | Created $\Psi$ | Updated   | Test Environmer | its  |           |
| C   | PROJ-185       | Execution results - TestRe | sult.xml - [148916 | 5846959]      | PF     | ROJ-121                     |           | OPEN   | 10/Mar/17      | 10/Mar/17 | Android Cor     | dova | ***       |
| 1   | 1 of 1 15      |                            |                    |               |        |                             |           |        |                |           |                 |      |           |

You can also import multiple results using a glob expression, like in the following example

| Runner type:                                                                                                    | Xray: Results Import Task 🔍                                                                                                    |                                                  |  |  |  |
|----------------------------------------------------------------------------------------------------|----------------------------------------------------------------------------------------------------|--------------------------------------------------|--|--|--|
|                                                                                                    | This plugin allows the usage of Xray Export and Import tasks                                                                         |                                                  |  |  |  |
| Step name:                                                                                                    | JUnit XML                                                                                                    |                                                  |  |  |  |
|                                                                                                    | Optional, specify to distinguish this build step from of                                                                             | her steps.                                       |  |  |  |
| Execute step: <sup>©</sup>                                                                                                    | Always, even if build stop command was issue                                                                                         | d 💌                                              |  |  |  |
|                                                                                                    | Specify the step execution policy.                                                                                                   |                                                  |  |  |  |
| Kray: Results Import Task ®                                                                                                    |                                                                                                    |                                                  |  |  |  |
| JIRA Instance: *                                                                                                    | [SERVER] Jira 1                                                                                                    |                                                  |  |  |  |
| Format: *                                                                                                    |                                                                                                    |                                                  |  |  |  |
| Import to Same Test Execution:                                                                                                    | JUnit XML                                                                                                    | execution report files usin                      |  |  |  |
|                                                                                                    |                                                                                                    | le execution report files usin                   |  |  |  |
| Import to Same Test Execution:                                                                                                    | When this option is check, if you are importing multip<br>expression, the results will be imported to the same                       | le execution report files usin<br>Test Execution |  |  |  |
| Import to Same Test Execution:<br>Execution Report File (file path with file name): *                                                                                | When this option is check, if you are importing multiple expression, the results will be imported to the same<br>/myreports/**/*.xml | le execution report files usin<br>Test Execution |  |  |  |
| Import to Same Test Execution:<br>Execution Report File (file path with file name): *<br>Project Key:                                                                | When this option is check, if you are importing multiple expression, the results will be imported to the same<br>/myreports/**/*.xml | le execution report files usin                   |  |  |  |
| Import to Same Test Execution:<br>Execution Report File (file path with file name): *<br>Project Key:<br>Test Execution Key:                                         | When this option is check, if you are importing multiple expression, the results will be imported to the same<br>/myreports/**/*.xml | le execution report files usin<br>Test Execution |  |  |  |
| Import to Same Test Execution:<br>Execution Report File (file path with file name): *<br>Project Key:<br>Test Execution Key:<br>Test Plan Key:                       | When this option is check, if you are importing multiple expression, the results will be imported to the same<br>/myreports/**/*.xml | le execution report files usin<br>Test Execution |  |  |  |
| Import to Same Test Execution:<br>Execution Report File (file path with file name): *<br>Project Key:<br>Test Execution Key:<br>Test Plan Key:<br>Test Environments: | When this option is check, if you are importing multiple expression, the results will be imported to the same<br>/myreports/**/*.xml | le execution report files usin                   |  |  |  |

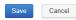

# Troubleshooting

# The build process is failing with status code 403

When you check the log, it has the following:

#### A#120 (21 Aug 18 17:12)

| esult:       | 🔒 Cannot start build runner        | Agent:        | EPedro-PC-2            |
|--------------|------------------------------------|---------------|------------------------|
| ne:          | 21 Aug 18 17:12:54 - 17:13:00 (6s) | Triggered by: | you on 21 Aug 18 17:12 |
| vestigation: | Assign                             |               |                        |

▲ java util.concurrent ExecutionException: com xpandit.xray.exception.XrayClientCoreGenericException: Unable to confirm Result of the upload..... Upload Failed! Status:403 Response:<a href="https://doi.org/10.1016/journal.com">https://doi.org/10.1016/journal.com</a>

By default, when you successively try to log into Jira with the wrong credentials, the Jira instance will prompt you to provide a CAPTCHA the next time you try to log in. It is not possible to provide this information via the build process, so it will fail with status code **403 Forbidden**.

You will need to log into Jira via the browser and provide the CAPTCHA.

| ÄIIRA Dashboards - DbConsole |                                                                                  | Search Q 📢 🕐 - Log In |
|------------------------------|----------------------------------------------------------------------------------|-----------------------|
|                              |                                                                                  |                       |
|                              | Welcome to JIRA                                                                  |                       |
|                              | O Sorry, your username and password are incorrect - please try again.            |                       |
|                              | Username CI_user                                                                 |                       |
|                              | Password                                                                         |                       |
|                              |                                                                                  |                       |
|                              | kinying                                                                          |                       |
|                              | Not a member? To request an account, please contact your<br>JIRA administrators. |                       |
|                              | Log In Can't access your account?                                                |                       |

If you are a Jira administrator, you can go to Jira administration > User Management and reset the failed login.

| CI_User | Cl_User<br>user@example.com | Count: 9<br>Last: Today 1:55 PM                                                                                                    | jira-software-users | JIRA Software | JIRA Internal Directory | Edit | ••• |
|---------|-----------------------------|----------------------------------------------------------------------------------------------------|---------------------|---------------|-------------------------|------|-----|
|         | -                           | CAPTCHA required at next login<br>Last failed login: Today 1:57 PM<br>Current failed logins: 7<br>Total failed logins: 21<br>Reset failed login count |                     |               |                         |      |     |

# Invalid JIRA instance

When you check the log, it has the following:

| <b>9</b> #136 (22 Aug 18 14:31) ।⊽                                                                                                    |         |           |            |           |  |  |  |
|----------------------------------------------------------------------------------------------------|---------|-----------|------------|-----------|--|--|--|
| Overview                                                                                                    | Changes | Build Log | Parameters | Artifacts |  |  |  |
| Tree view   Tail                                                                                                    |         |           |            |           |  |  |  |
| ★ View: All messages ▼ ■ Console view                                                                                                    |         |           |            |           |  |  |  |
| <pre>[14:31:46] The build is removed from the queue to be prepared for the start<br/>[14:31:46] ▶ Collecting changes in 1 VCS root (1s)<br/>[14:31:47] Starting the build on the agent Ubuntu<br/>[14:31:48] Clearing temporary directory: /home/xpand/temp/buildTmp<br/>[14:31:48] ▶ Publishing internal artifacts (1s)<br/>[14:31:48] Using vcs information from agent file: 3bb8bf075bfdca57.xml<br/>[14:31:48] Checkout directory: /home/xpand/work/3bb8bf075bfdca57<br/>[14:31:48] ▶ Updating sources: auto checkout (on agent)<br/>[14:31:49] ▼ Step 1/1: Xray: Results Import Task<br/>[14:31:49] ▼ Step 1/1] Selected Format: JUnit XML<br/>[14:31:49] ▼ Step 1/1] Not found/Invalid Jira instance.<br/>[14:31:50] ▶ Publishing internal artifacts<br/>[14:31:49] ▶ Unknown build problem reported on agent<br/>[14:31:51] Build finished</pre> |         |           |            |           |  |  |  |

This occurs when a JIRA instance is selected in the build step configuration and that instance is later deleted in the Xray global settings.

This error is shown in the build step.

### Build Steps

In this section you can configure the sequence of build steps to be executed. Each build step is represented by a build runner and provides integration with a specific build or test tool.

| + Add build step Auto-detect build steps |                                                                                                    |  |  |  |  |
|------------------------------------------|----------------------------------------------------------------------------------------------------|--|--|--|--|
| Build Step                               | Parameters Description                                                                                              |  |  |  |  |
| 1. Xray: Results Import Task             | An invalid Jira instance is defined.<br>Format: JUnit XML<br>Execute: Always, even if build stop command was issued |  |  |  |  |

To solve this, edit the build step, select a valid JIRA Instance and save.